# **QUICKCALC BASIC**

# **Functions, Statements, and Commands**

## **Notation used in this document:**

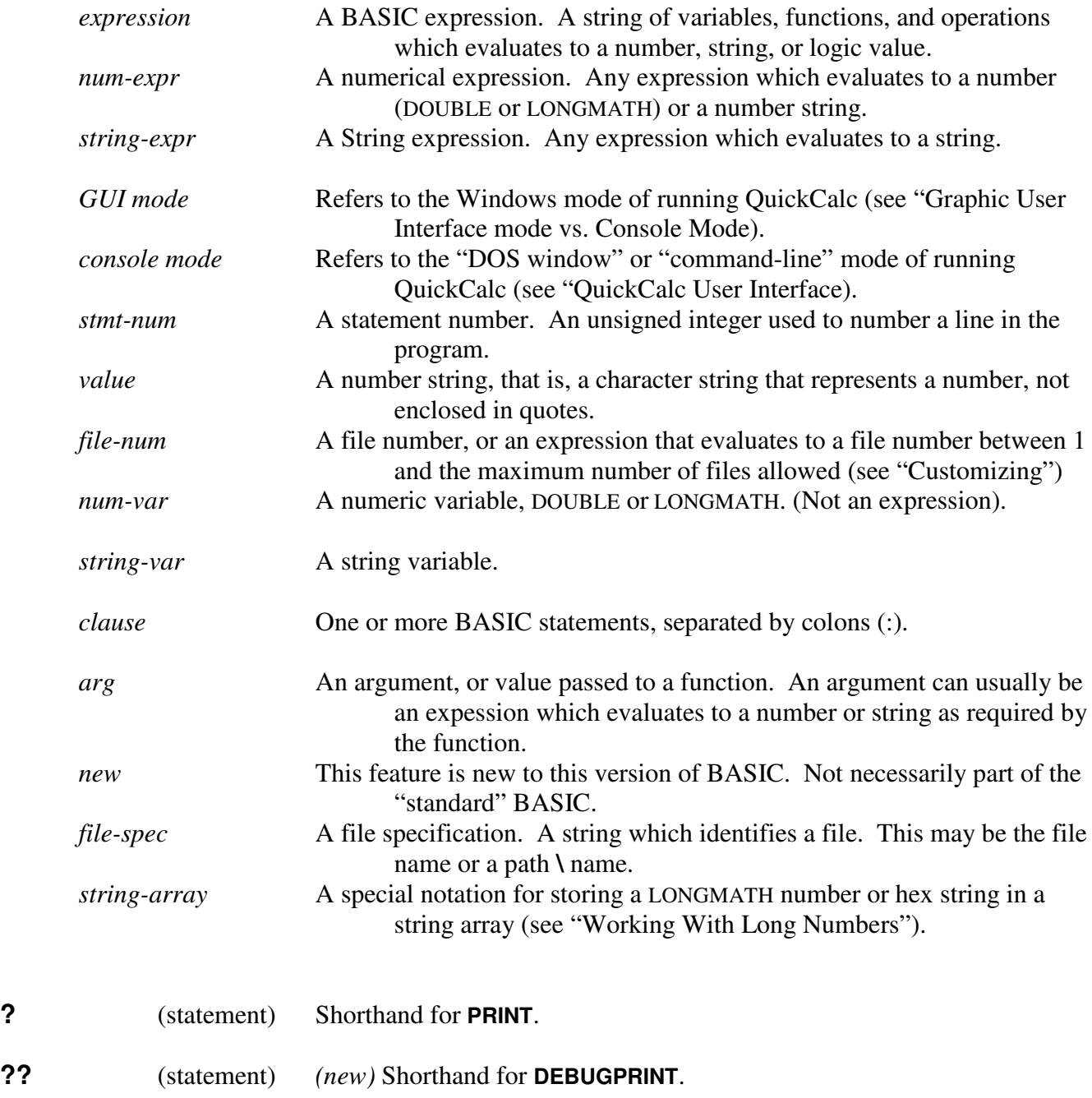

- **//** (statement) *(new)* Shorthand for **REM** (similar to C-language).
- **@** (function) **@** (*string-expr*)

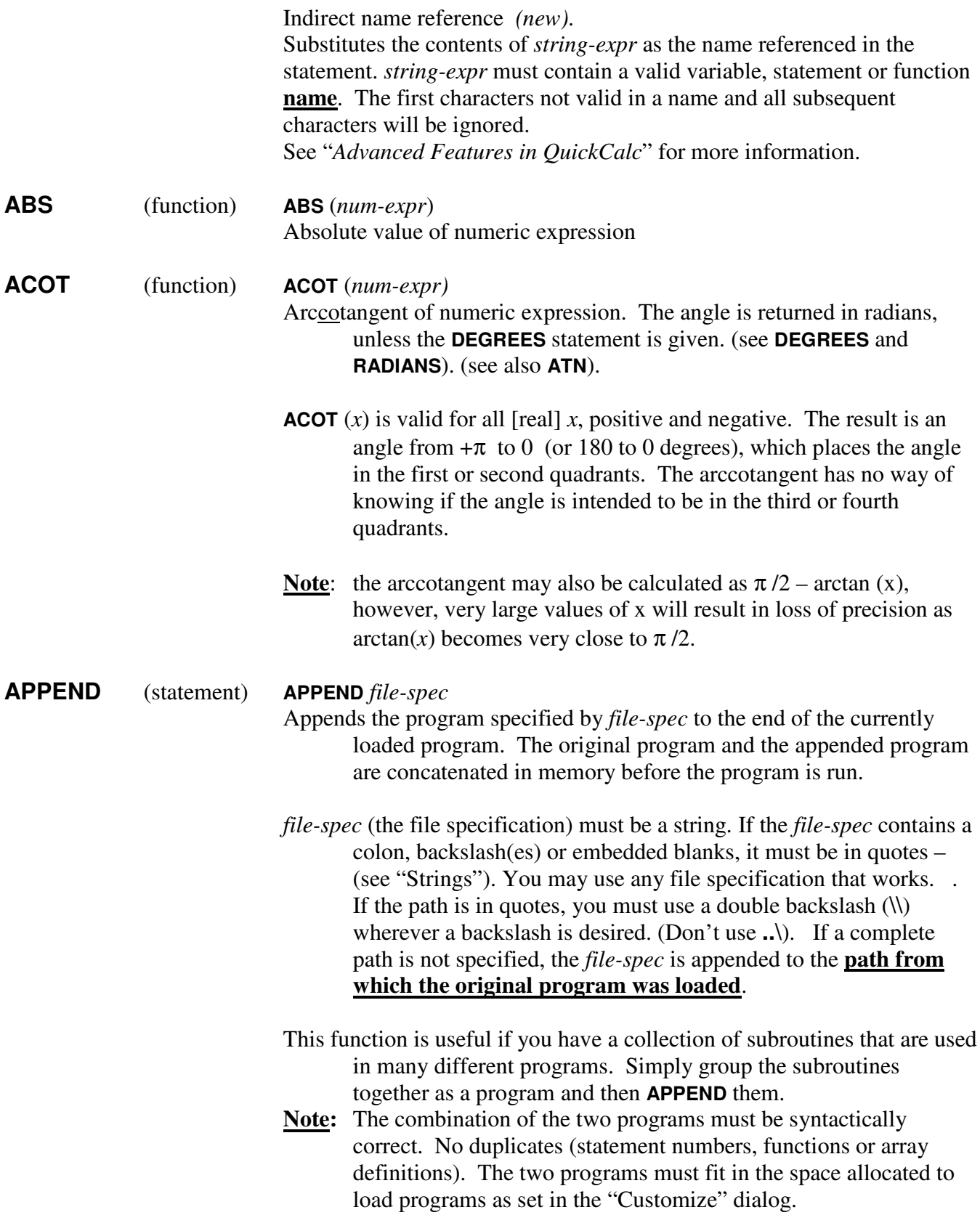

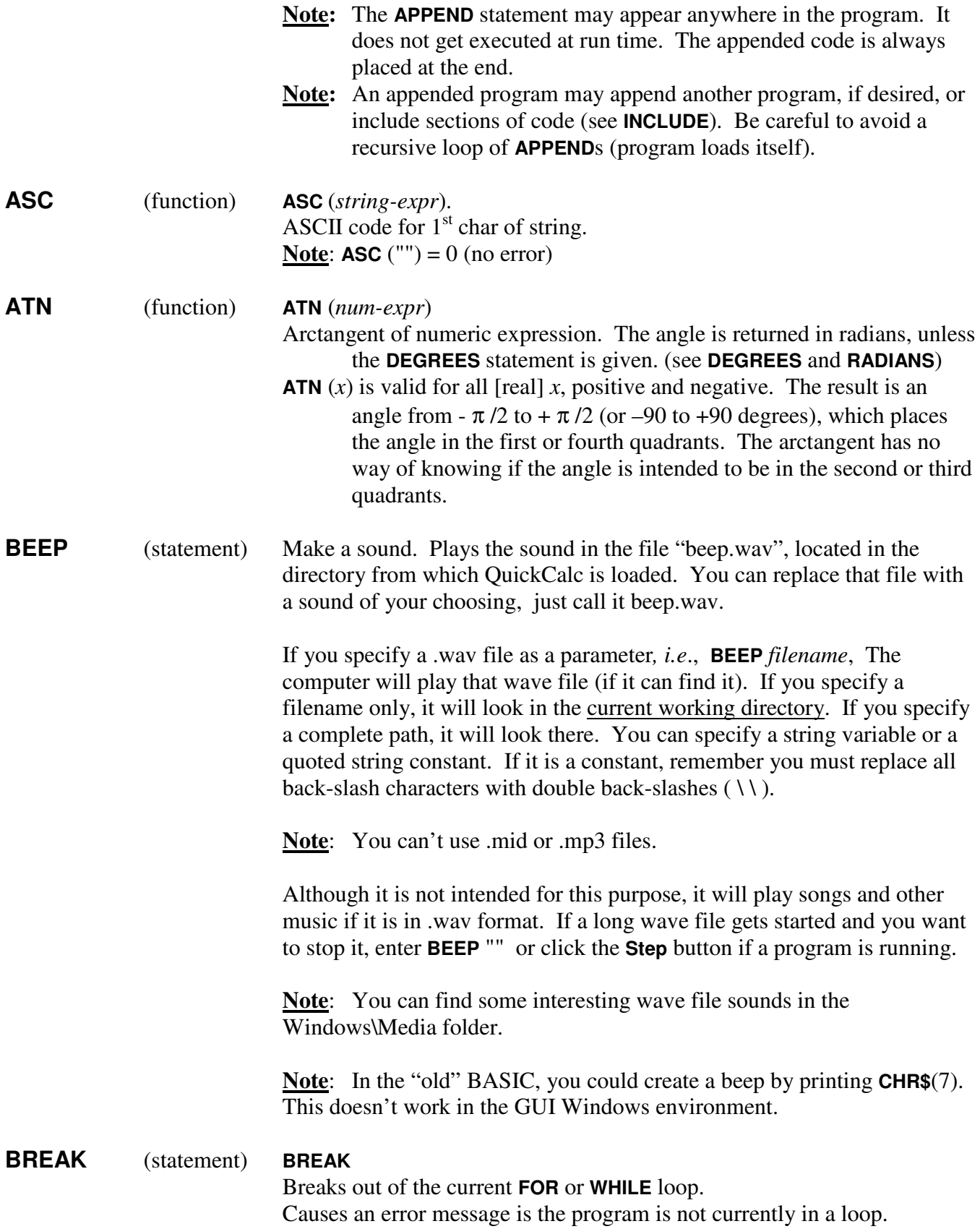

## **BROWSECOMMPORTS\$** (function) [GUI-mode only]

## **BROWSECOMMPORTS\$** (*title-string*)

Displays a dialog box which allows you to select an active and available COMM port to use when **OPEN**-ing SERIAL files. Returns a string containing the name of the selected COMM port, *e.g*., "COM1."

If the desired port is not connected or the external device is not on, the port will not appear in the list. Connect the device or power it on and then click the "Rescan" button. Cancelling this dialog will terminate the BASIC program.

You can use the resulting string in an **OPEN** statement, e.g.,

**OPEN** SERIAL, 2, **BROWSECOMMPORTS\$** ("Select the Port"), …. which will allow you to select the port at Open time.

## **BROWSEINPUTFILE\$** (function) [GUI-mode only]

**BROWSEINPUTFILE\$** (*title-string*)

Displays a dialog box which allows you to browse through the files on your computer and select one to use as an input file.

Returns a string containing the full path to the selected file, which you can use in an **OPEN** statement, *e.g.,*

#### **OPEN** (**INPUT**, 2, **BROWSEINPUTFILE\$** ("File to Read")

The *title-string* will be displayed at the top of the file selection dialog box. Use a title which will be meaningful to you when you run the program, so you know which file the program is requesting.

If you cancel out of the dialog box, you will get an error message and the BASIC program will terminate.

**Note**: **BROWSEINPUTFILE\$** does not open the file. **Note**: The file you specify must exist.

# **BROWSEOUTPUTFILE\$** (function) [GUI-mode only]

**BROWSEOUTPUTFILE\$** (*title-string*)

Displays a dialog box which allows you to browse through the files on your computer and select one to use as an output file.

Returns a string containing the full path to the selected file, which you can use in an **OPEN** statement, *e.g.,*

### **OPEN** (**OUTPUT**, 3, **BROWSEOUTPUTFILE\$** ("File to Write")

The *title-string* will be displayed at the top of the file selection dialog box. Use a title which will be meaningful to you when you run the program, so you know which file the program is requesting.

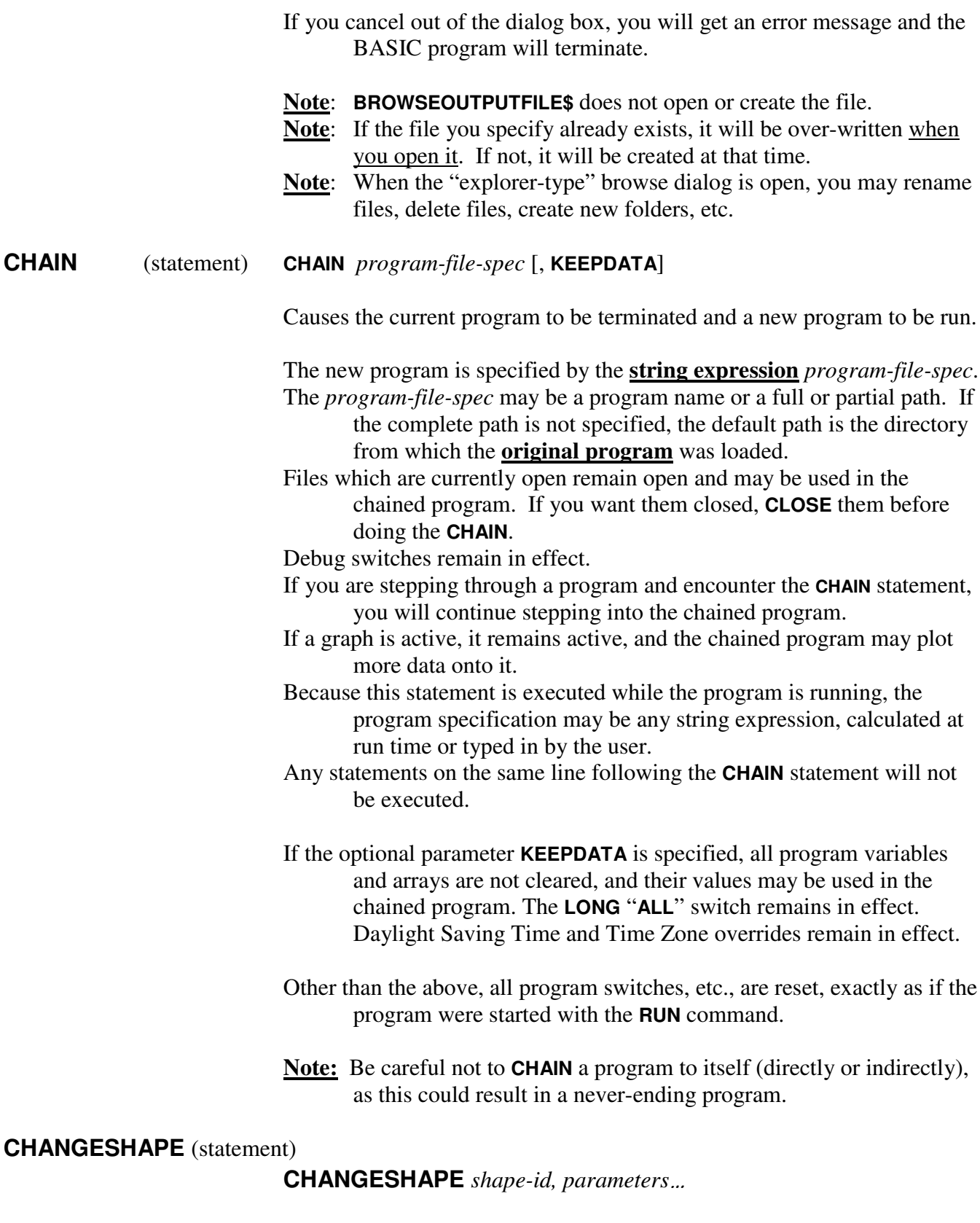

Modifies the descriptive parameters of shapes that have already been drawn.

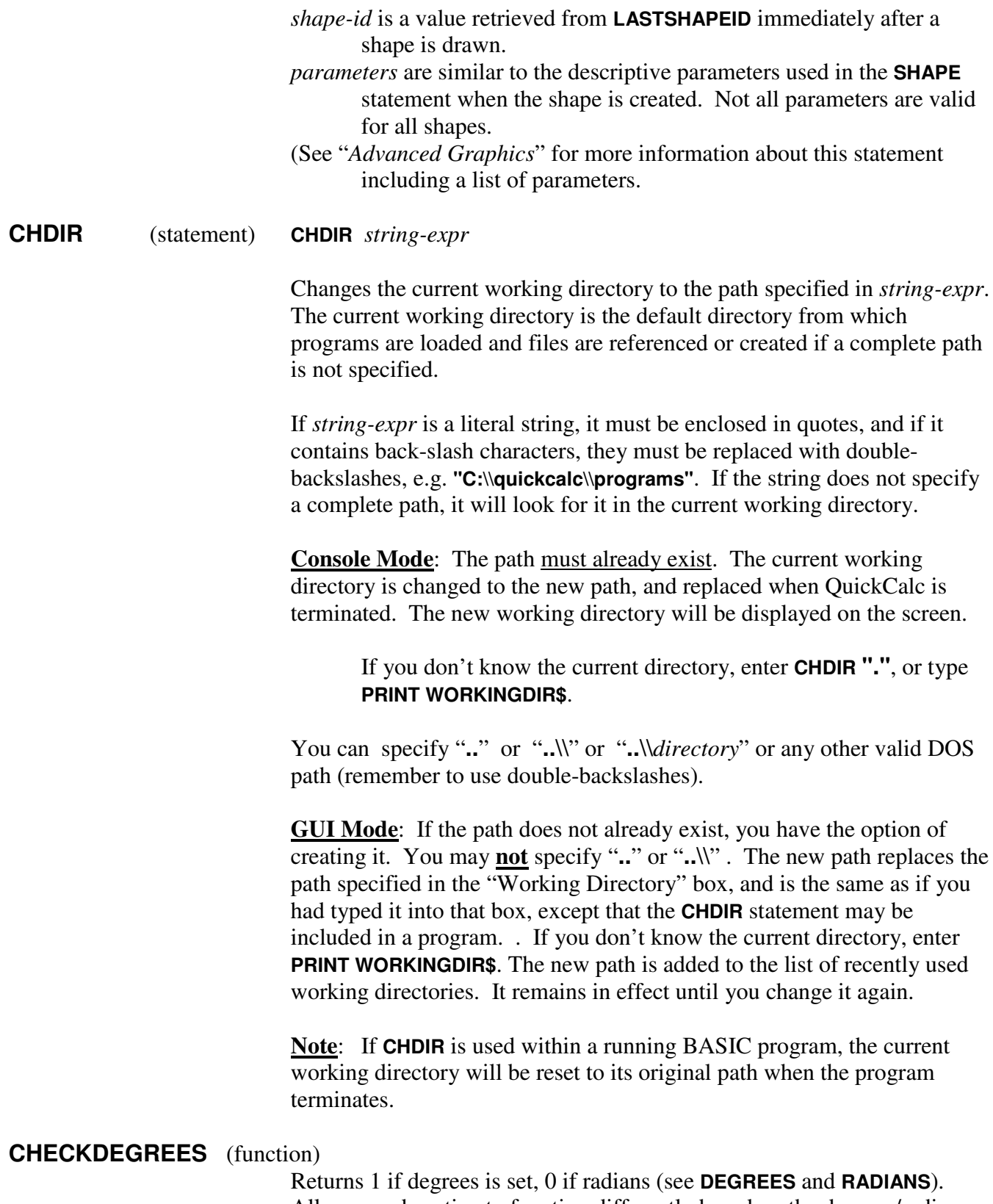

Allows a subroutine to function differently based on the degrees/radians setting. Allows you to save and restore that setting, if necessary.

# **CHECKMOUSECLICK** (function)

## **CHECKMOUSECLICK [***no parameters***]**

Returns the shape ID of the shape clicked on (if the shape was created with the **MOUSECLICK** option. (see "*Advanced Graphics*"). If nothing has been clicked since the last call to **CHECKMOUSECLICK**, it returns -1. If the user clicked somewhere other than a "clickable" shape, it returns -2. If the user typed a character, the ASCII code of that character is returned with a negative sign.

# **CHOOSEFONT\$** (function) **CHOOSEFONT\$** [*no parameters*]

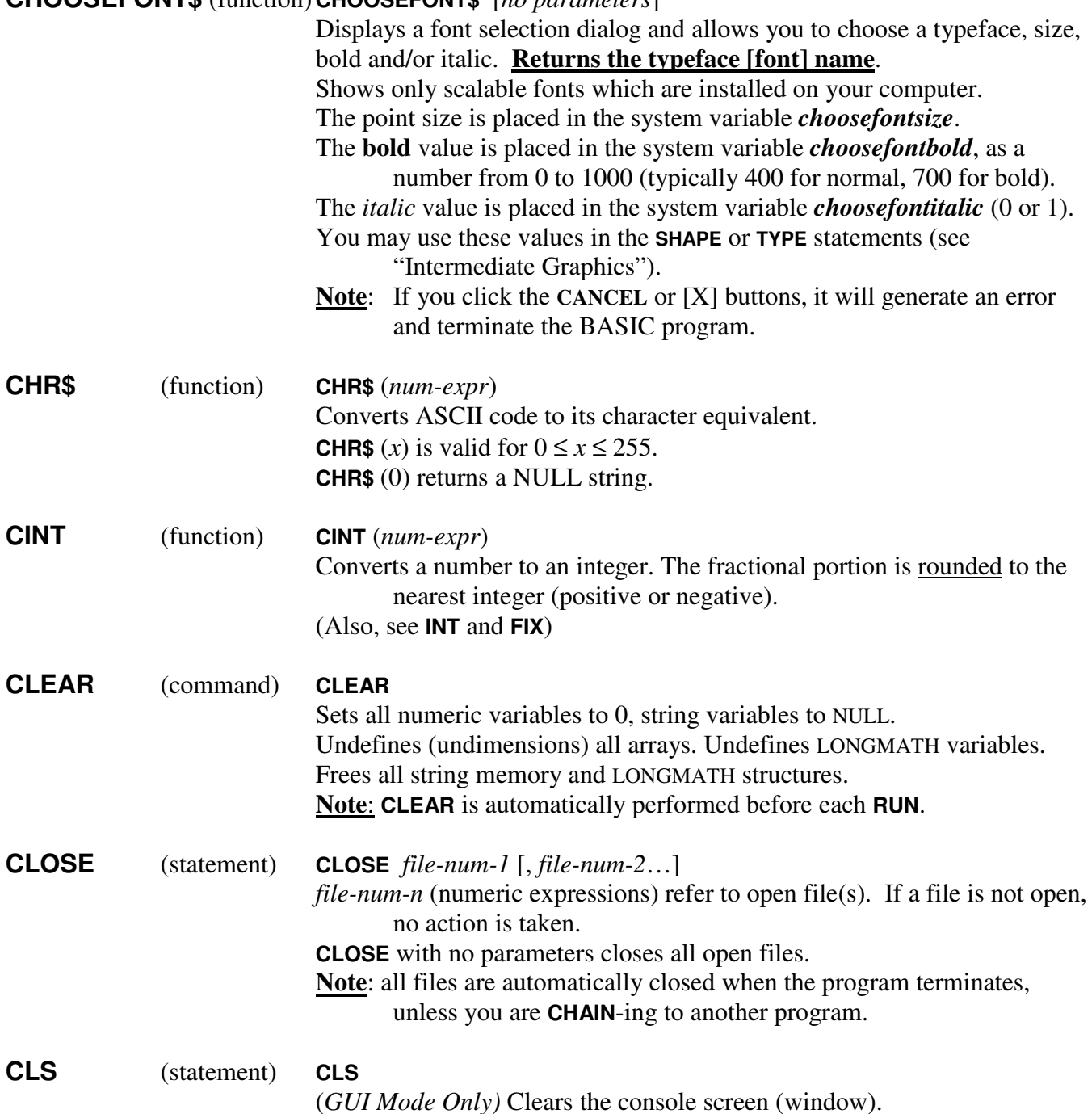

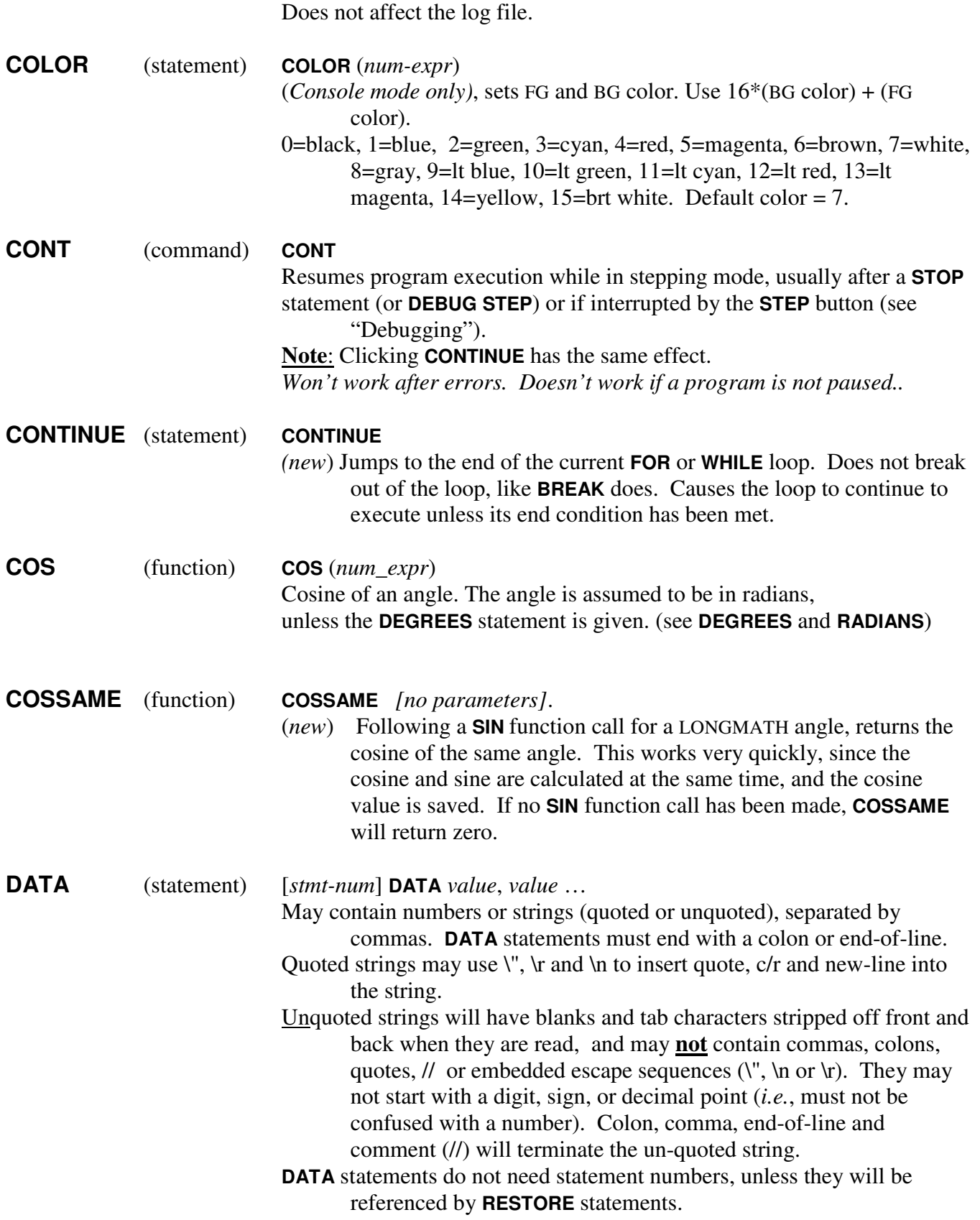

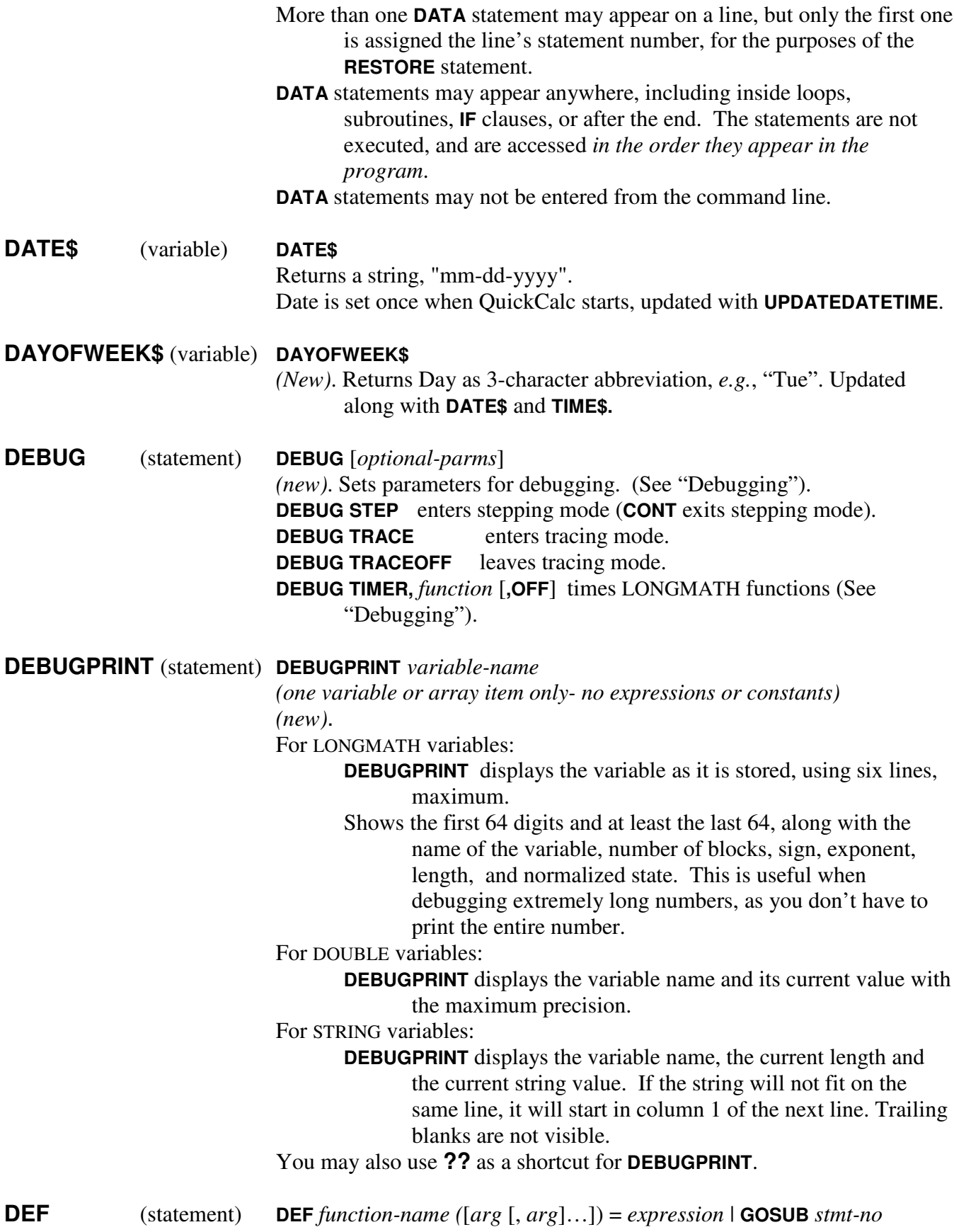

Defines and names a function that you write.

- *function-name* is a valid variable name. This name becomes the name of the function. *name* must be unique and may not duplicate the name of any BASIC function, statement, command, constant or operator (see the **PRINTALL RESERVED** statement), and may not be the same as any variable or array name used in your program.
- *arg* is an argument. It is a valid variable name in the function definition that is replaced by a value when the function is called. The name cannot be the same as any function, statement or command in the BASIC language. The arguments in the list represent, on a one-toone basis, the values (parameters) that are given when the function is called. If no arguments are supplied, the parentheses are still required. Parameters given when the function is called must match the type (numeric or string) of the corresponding argument. If fewer parameters than arguments are supplied, the remaining arguments will be set to 0 or NULL string.
- *expression* defines the returned value of the function. The type of the result of the expression must be compatible with the way it will be used or the variable to which it will be assigned. The "expression" form of the function definition is limited to one line.
- *stmt-no* is the statement number of a subroutine (see the **GOSUB** statement). If the function is defined this way, the subroutine will be called, using the same over-riding variables (arguments). The function returns the value that the subroutine provides in the **RETURN** statement (see **RETURN** statement).
- Arguments (*arg*) that appear in the function definition serve only to define the function. They do not affect program variables that have the same name. Unused arguments are not a problem. A variable used in the *expression* or subroutine does not have to appear in the list of arguments. If it does, the value of the argument is supplied (or implied) when the function is called. Otherwise, the current value of the variable is used (see "User-Defined Functions").
- A function definition *expression* may include other user-defined functions, however a care must be taken to avoid a recursive definition which would result in an endless loop and cause the program to fail (see "User-Defined Functions"). The program will teminate with an error message if you attempt to nest user-defined function calls to a depth of 200.
- A function definition subroutine is subject to all the rules governing **GOSUB**. Subroutines may be nested, but be careful with recursive subroutine calls to avoid an infinite loop (see paragraph above).
- A **DEF** statement may appear anywhere in the program, even after the statements that call it. If the same function is defined more than once, it will cause an error.
- LONGMATH numbers may be used along with DOUBLE numbers, just as with regular expressions. The type of numbers used as parameters

will affect the type of computation and the type of output. See "Working with Long Numbers" and "User-Defined Functions".

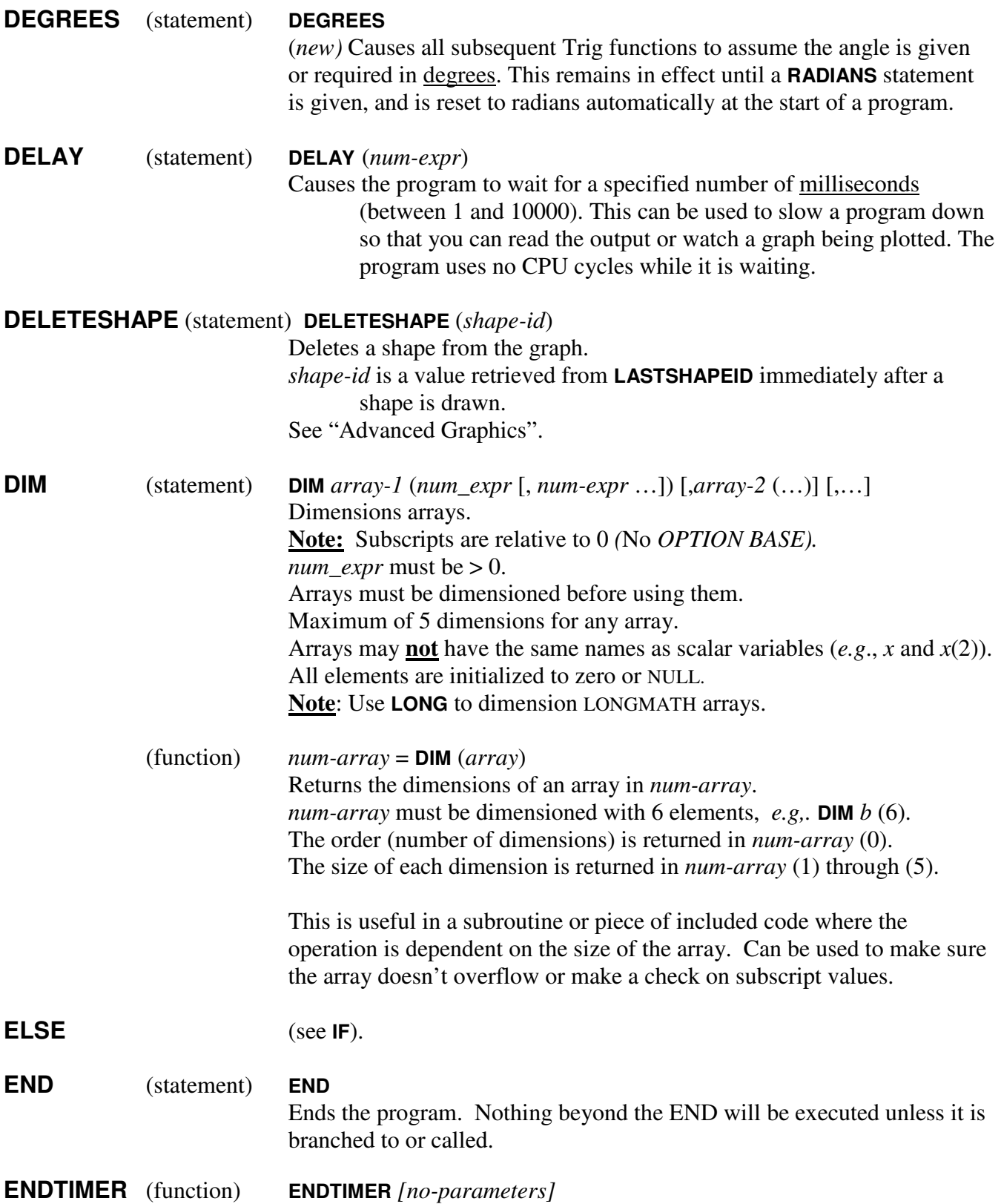

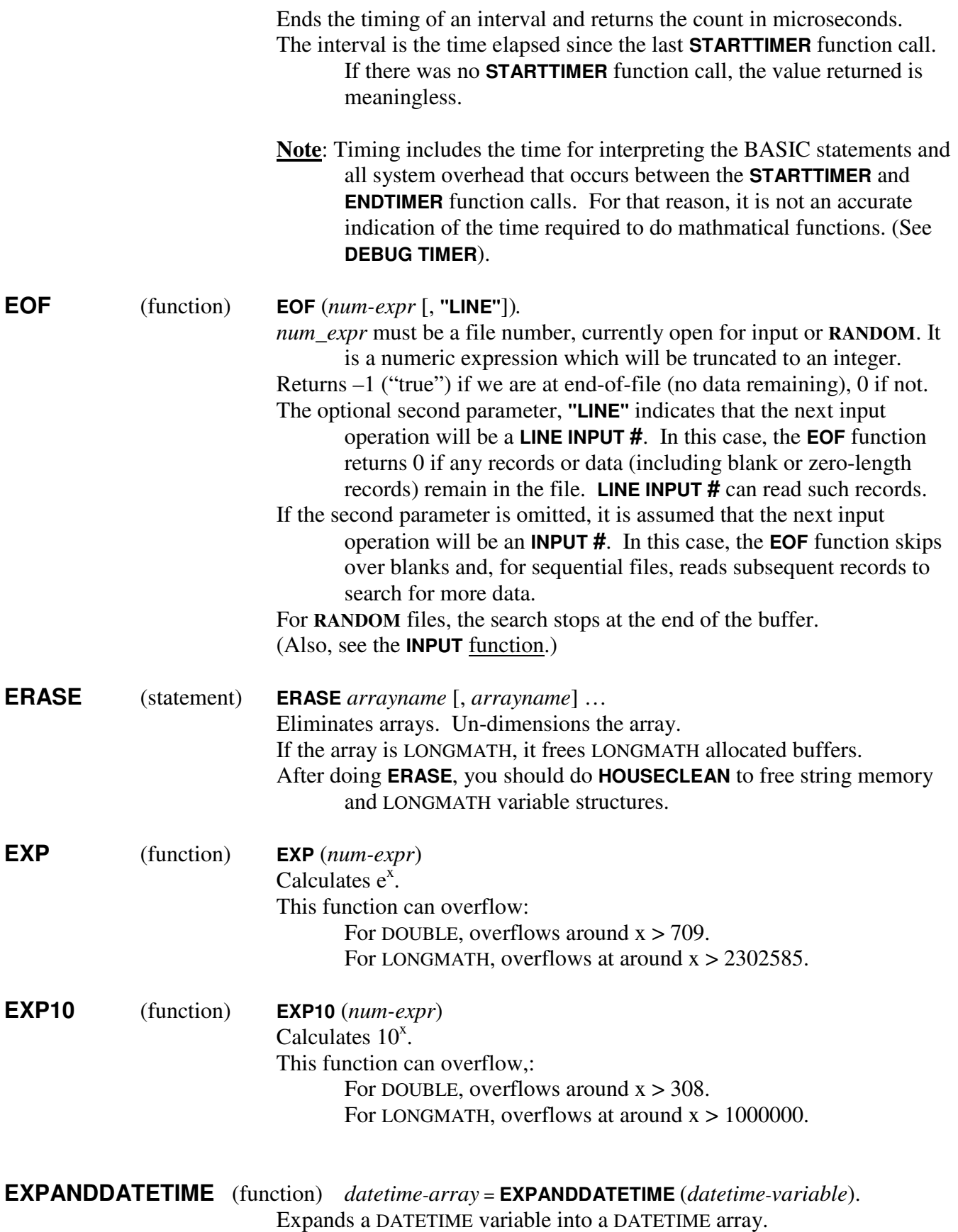

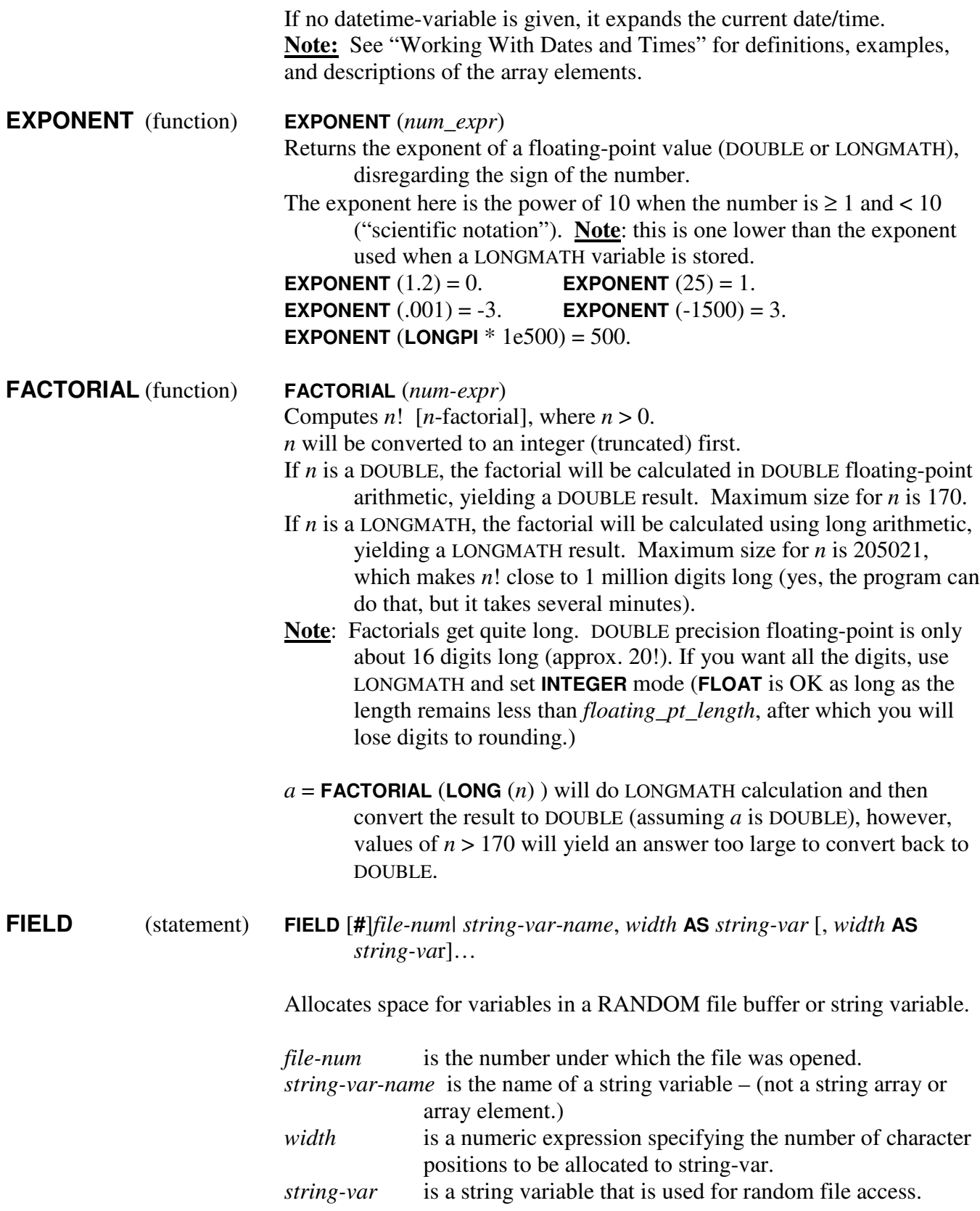

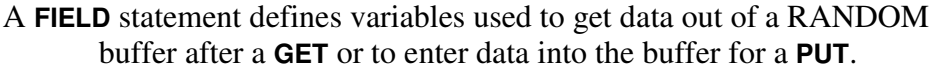

A Field statement can also define variables used to extract data from a string or insert data into a string.

The statement:

**FIELD #**2, 10 **AS** *a*\$, 30 **AS** *name*\$, 40 **AS** *address*\$

Defines the first 10 positions in the buffer as the string variable *a*\$, the next 30 as *name*\$, and the next 40 as *address*\$.

The statement:

**FIELD** *abc\$*, 10 **AS** *a*\$, 30 **AS** *name*\$, 40 **AS** *address*\$

Defines the first 10 positions in the string variable *abc\$* as the string variable *a*\$, the next 30 as *name*\$, and the next 40 as *address*\$.

**FIELD** does not actually place any data into the buffer or define the string. This is done by assigning values to those variables, reading data into them, or using **LSET** and **RSET** statements. **FIELD** does not "remove" data from the file/string, either. Information read from the file/string with the **GET** statement is read from buffer/string by simply referring to the variables defined in the **FIELD** statement (see "Working with Files").

A **FIELD** statement may define up to 10 different variables. You may redefine the buffer/string by specifying additional **FIELD** statement with the same *file-num* or *string* var *name* and different variables and positions. This has the effect of having multiple field definitions for the same data. You can skip over a block of characters by using *width* **AS SPACE\$**, which doesn't count toward the total number of variables.

You may specify a total of 40 **FIELD** statements in a program. They may appear anywhere in the program and in any order. **FIELD** statements may not be entered from the command line.

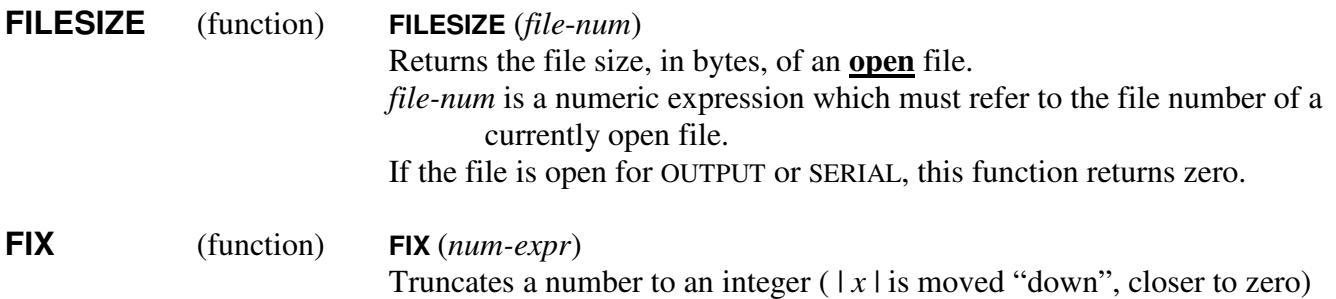

Truncates digits right of the decimal point - does not round!

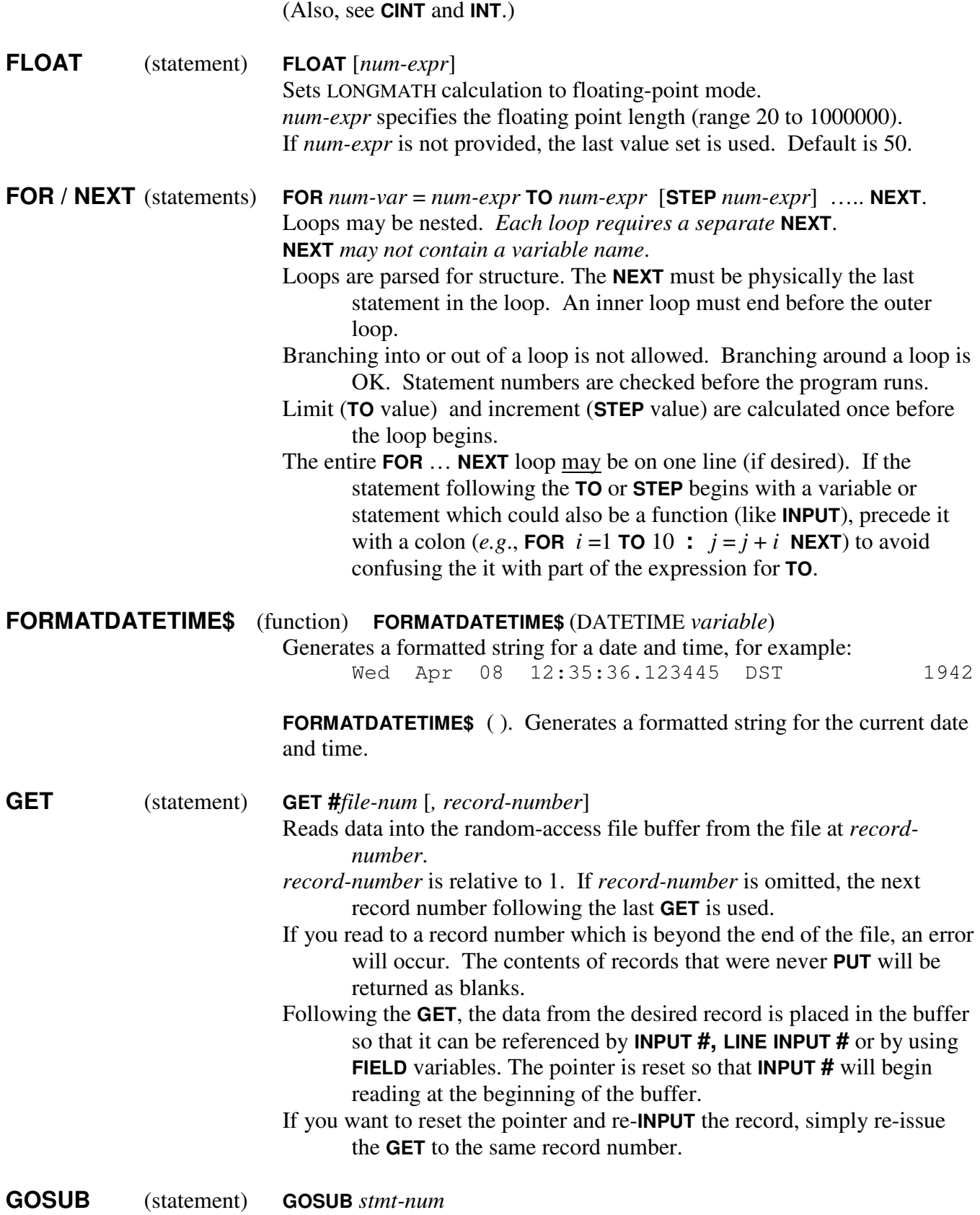

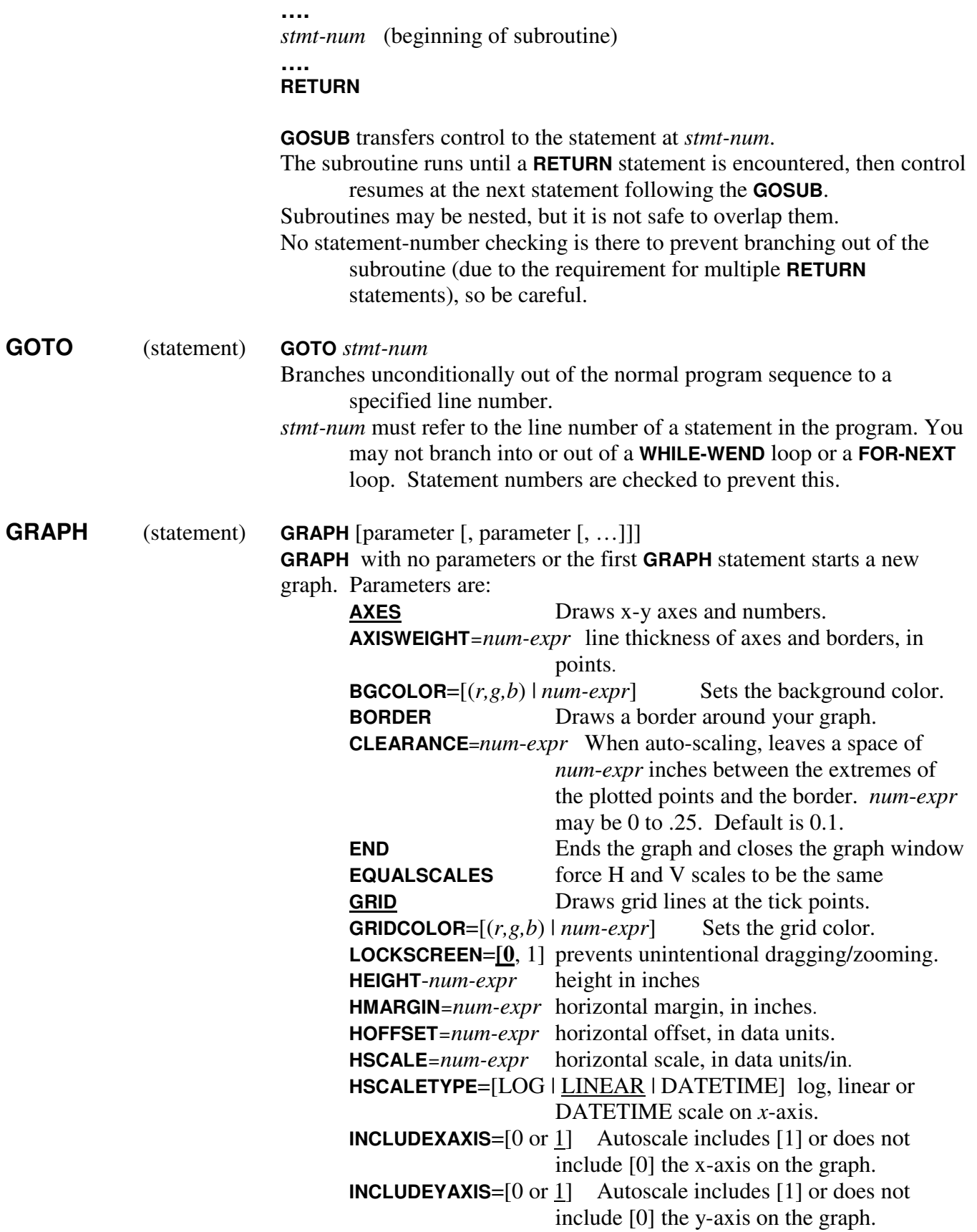

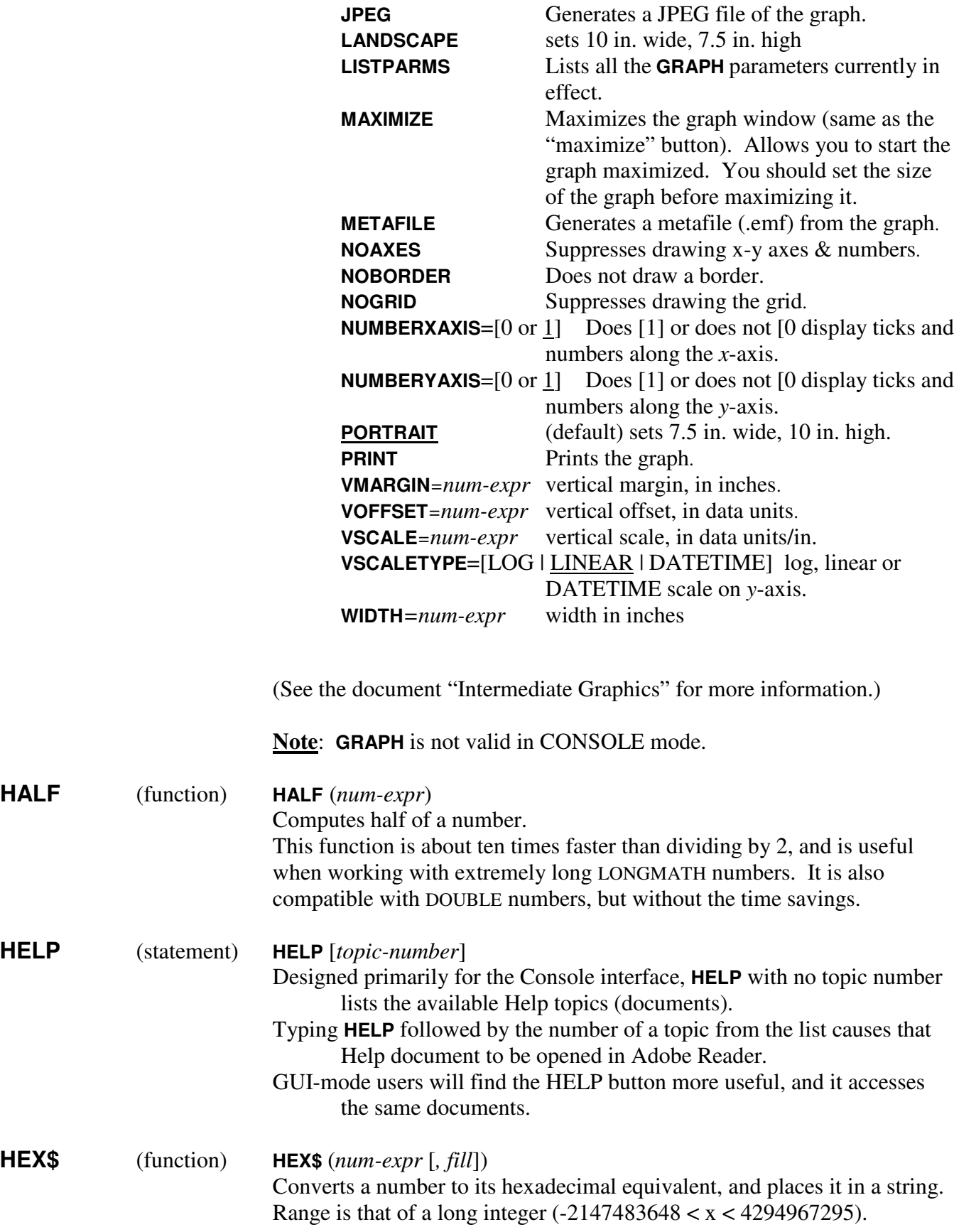

*New*: There is an optional numeric second parameter *fill*. *fill*= -1: (no padding-default). Length is variable: "B20" *fill*=0: left-fill the number with zeros. Length is 8 chars: "00000B20"  $\text{fill}=1$ : (blank padding). Length is 8: " B20" *fill*=2: (floating point). Displays the internal floating-point representation of the number. Length is 16. **Note**: This function is for DOUBLE values. If you want to look at the internal representation of LONGMATH numbers, use the **DEBUGPRINT** statement. For *fill* = -1, 0 and 1, the number is first converted to an integer, as in **FIX** ( ), and then into hex. For Fill=2, the internal floating-point representation (DOUBLE) is used. The argument may be a constant or an expression. If the argument is a LONGMATH number, it will be converted into a DOUBLE, if possible. **Note**: The string produced by **HEX\$** (*number*, 2) can be converted back into a DOUBLE by preceding the string with "0x" and assigning it to a DOUBLE variable or using it in a numeric expression, *e.g*.  $a = "0x" + \text{HEX$} (b, 2).$ **HEXCONVERT** (function) **HEXCONVERT** (*num*-*expr*) Converts the *num-expr* to LONGMATH, and then into a long hex string (up to floating pt length digits to the right of the decimal point). If the resulting length is  $\leq$  255, the result may be assigned to a string variable or used anywhere a string is allowed. If it is longer, it will be truncated (in the fractional part) to 255, or it may be assigned to a string array, similar to the way it is done with LONGMATH numbers.

#### **HEXCONVERT** (*string-expr* | *string-array)*

- Converts the *string-expr* or *string array* into a LONGMATH number, which can be used in a numeric expression. Precision is determined by floating\_pt\_length. It can be assigned to a DOUBLE variable if it is within the range of a DOUBLE.
- **Note**: **HEXCONVERT** does not require integers. Data to the right of the decimal point is also converted (up to the floating pt length).

See "Number Representation and Conversion" for more information on this function.

### **HOUSECLEAN** (command) **HOUSECLEAN**

Re-organizes the string storage and frees unused string space. Also frees **LONGMATH** variables released by **ERASE**.

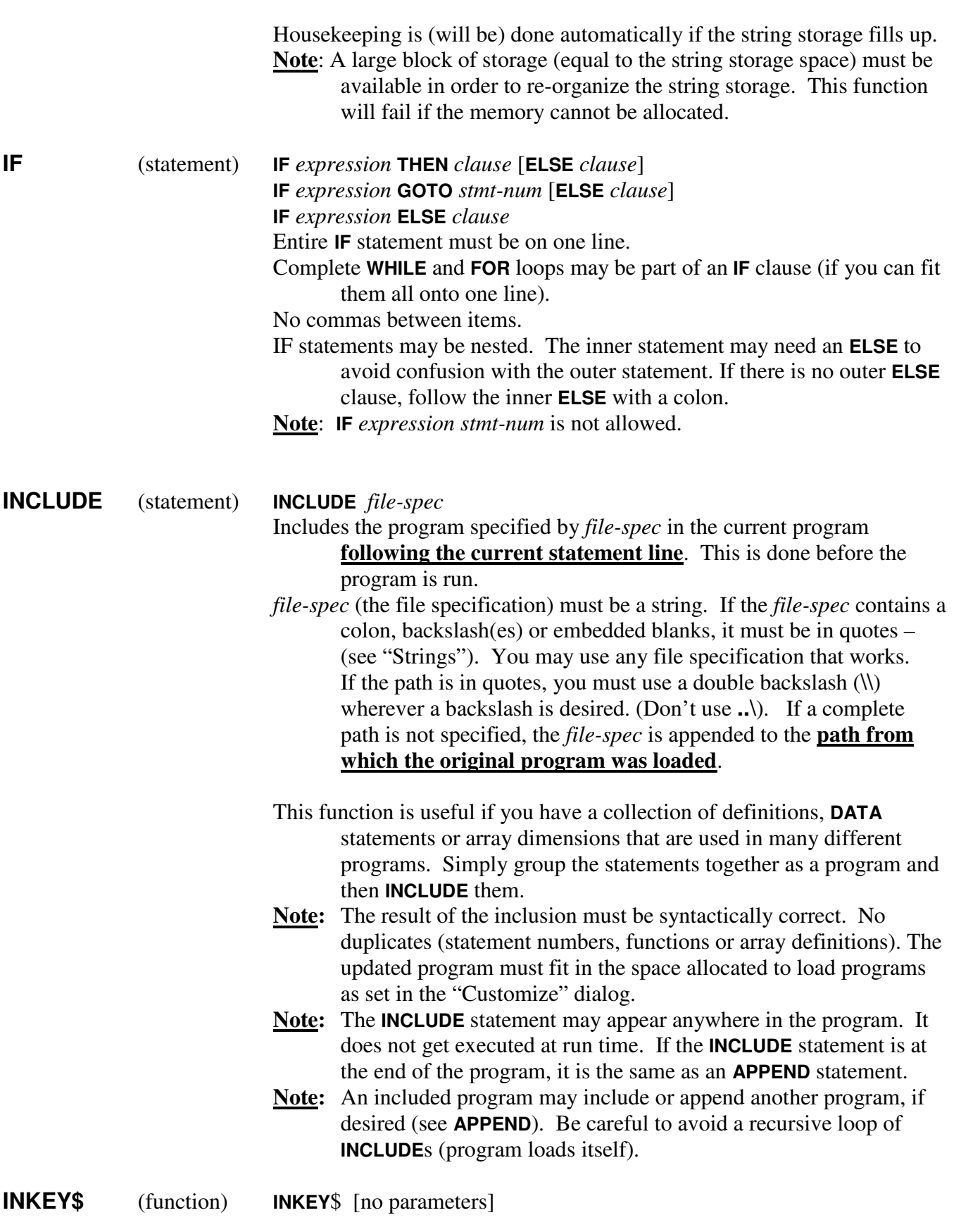

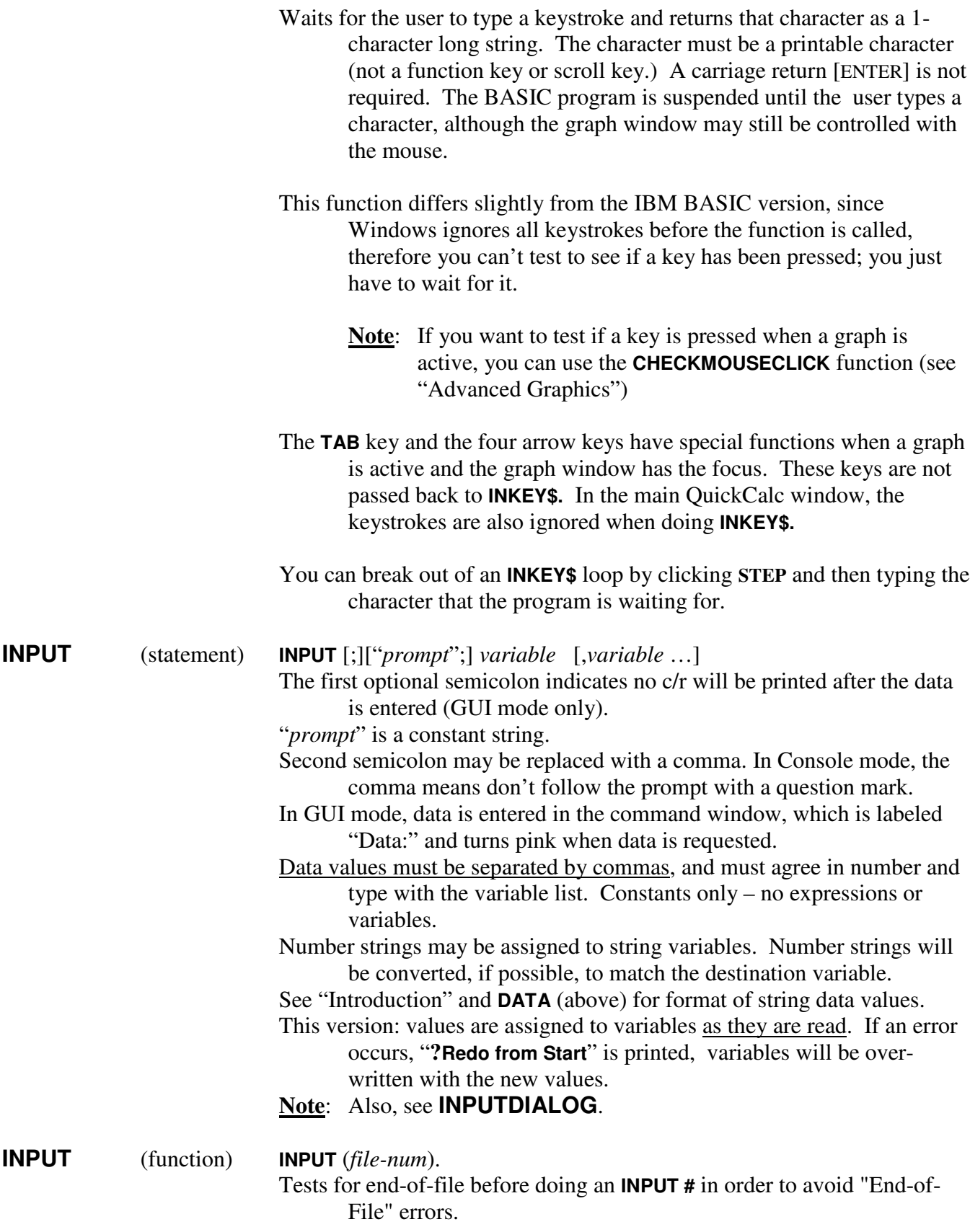

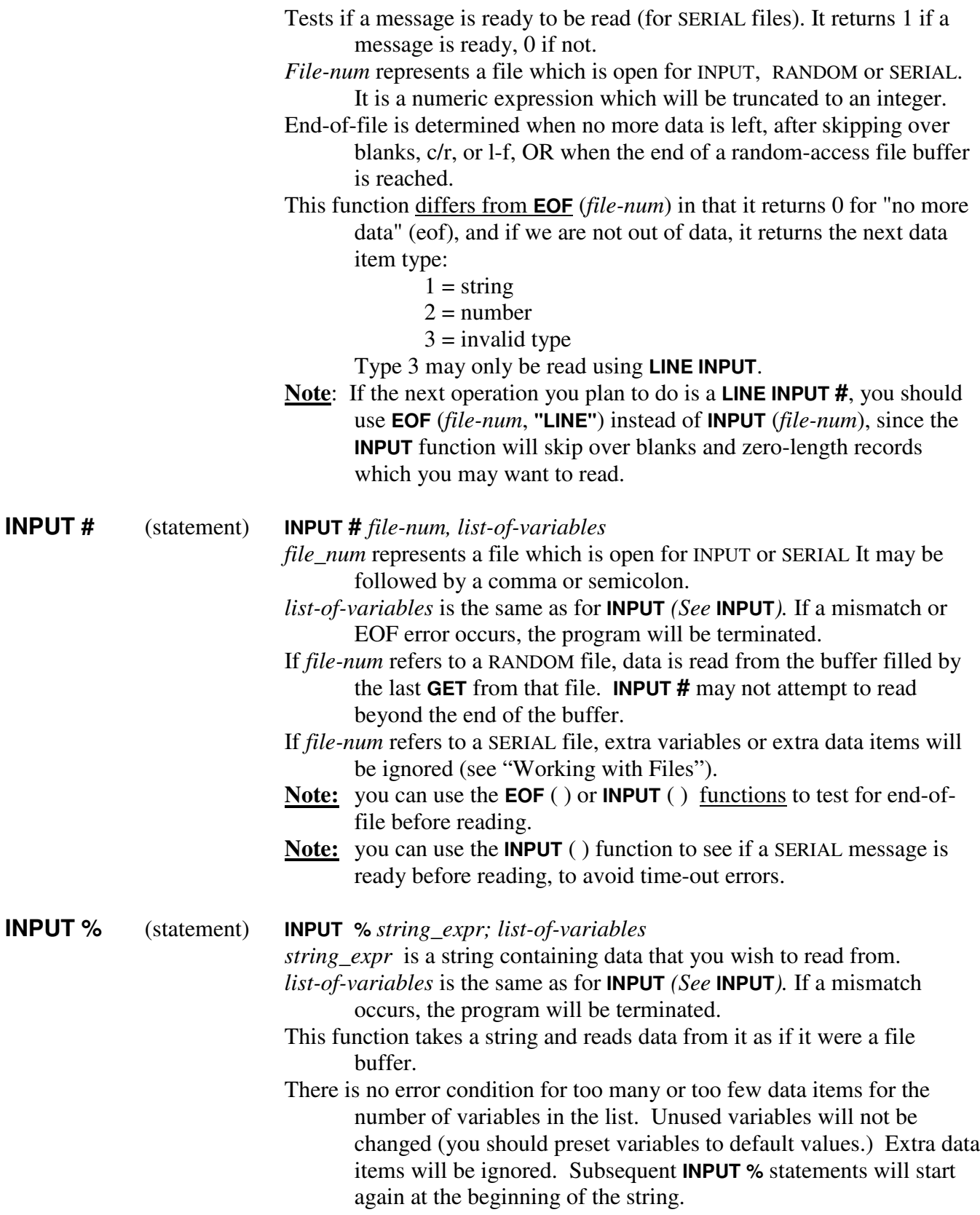

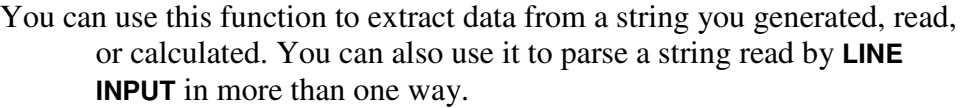

## **INPUTDIALOG** (statement) **INPUTDIALOG** [*title* **;** ] *variable-name-1*, *variable-name-2*, …

Displays a dialog box allowing you to input the desired variables. *title* (optional) The title or caption for the dialog box. Default is "Enter Data". must be a string constant (in quotes) or variable. If used, it must be followed by a semicolon. *variable-name-1, variable-name-2, …* is the list of variables to input (maximum of six). **Note**: There is no return code. If the user clicks "OK" or ENTER, the values are saved. If you click the  $[X]$  or press ESC, the program is terminated. See the document "Advanced Features of QuickCalc" for more information. Also, see **UPDATEDIALOG**. **INPUTDIALOG** (function) rc = **INPUTDIALOG** ([*title*, ] *string-array*) *title* (same as for the statement form, above). Follow it with a comma. *string-array* Specifies the name of the string array, (usually dimensioned (*n*, 5), which a one- or two-dimensional array containing the data to define the dialog box and the variables you want to enter. Format of each row of the string array: *variable-name*, *prompt*, *row*, *start-column*, *width variable-name* is the name of the variable to receive the data, or a number (1-99) to define a button. *prompt* is the text to display above each edit field or on the button. *row* is the row (0-5) in the dialog where this field appears. *start-column* is a percentage (0-95) of the dialog width. *width* is the width of the edit field or button, as a percentage (5 to 100) of the dialog width. Return code is 0 of user clicked "OK" or pressed ENTER, -1 if user "cancelled" (clicked the [X] or pressed ESC), or the number of the user-defined button. See the document "Advanced Features of QuickCalc" for more information. Also, see **UPDATEDIALOG**. **INSTR** (function) **INSTR** ( $[n]$ , $x\$ <sup>6</sup>,  $y\$ )

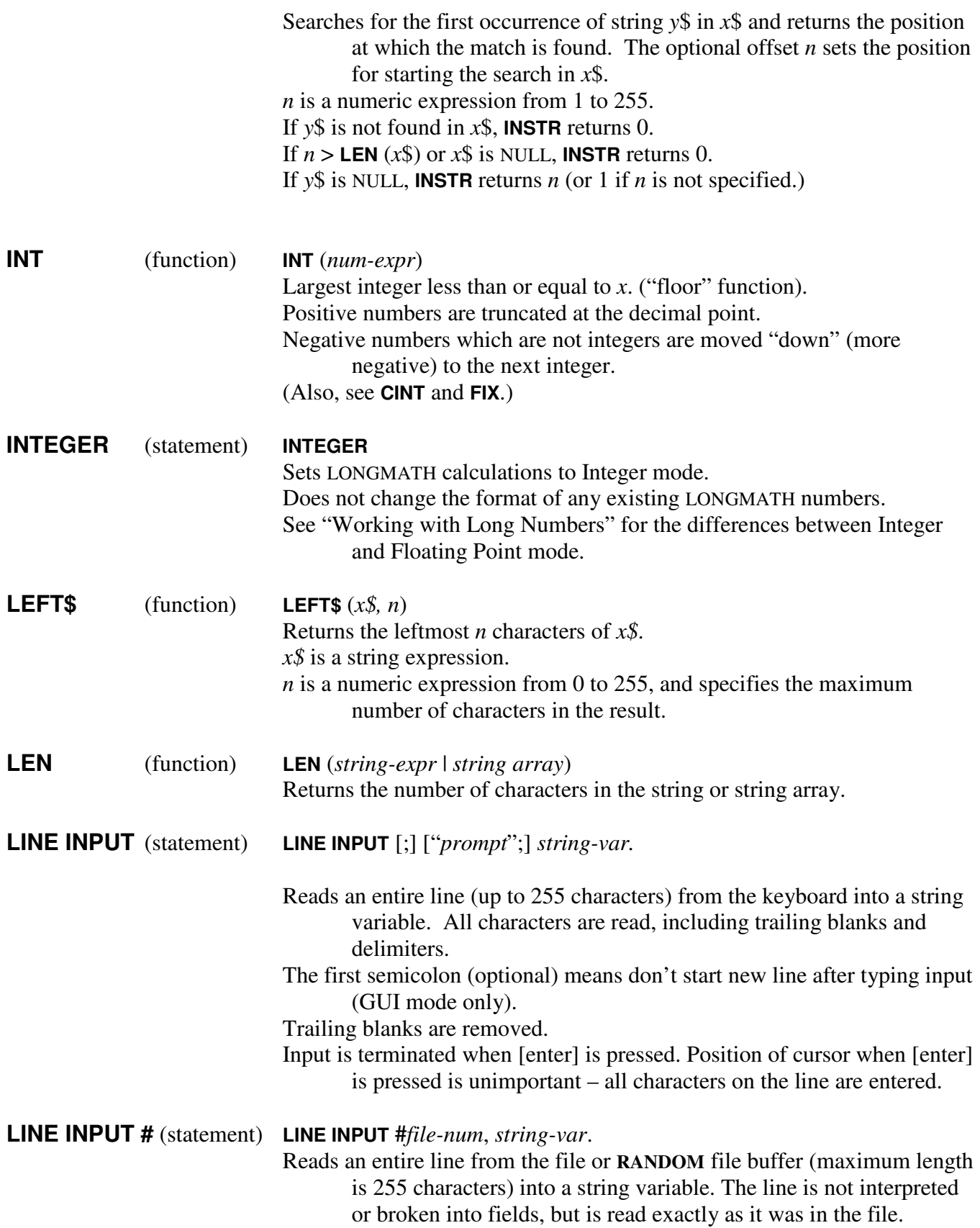

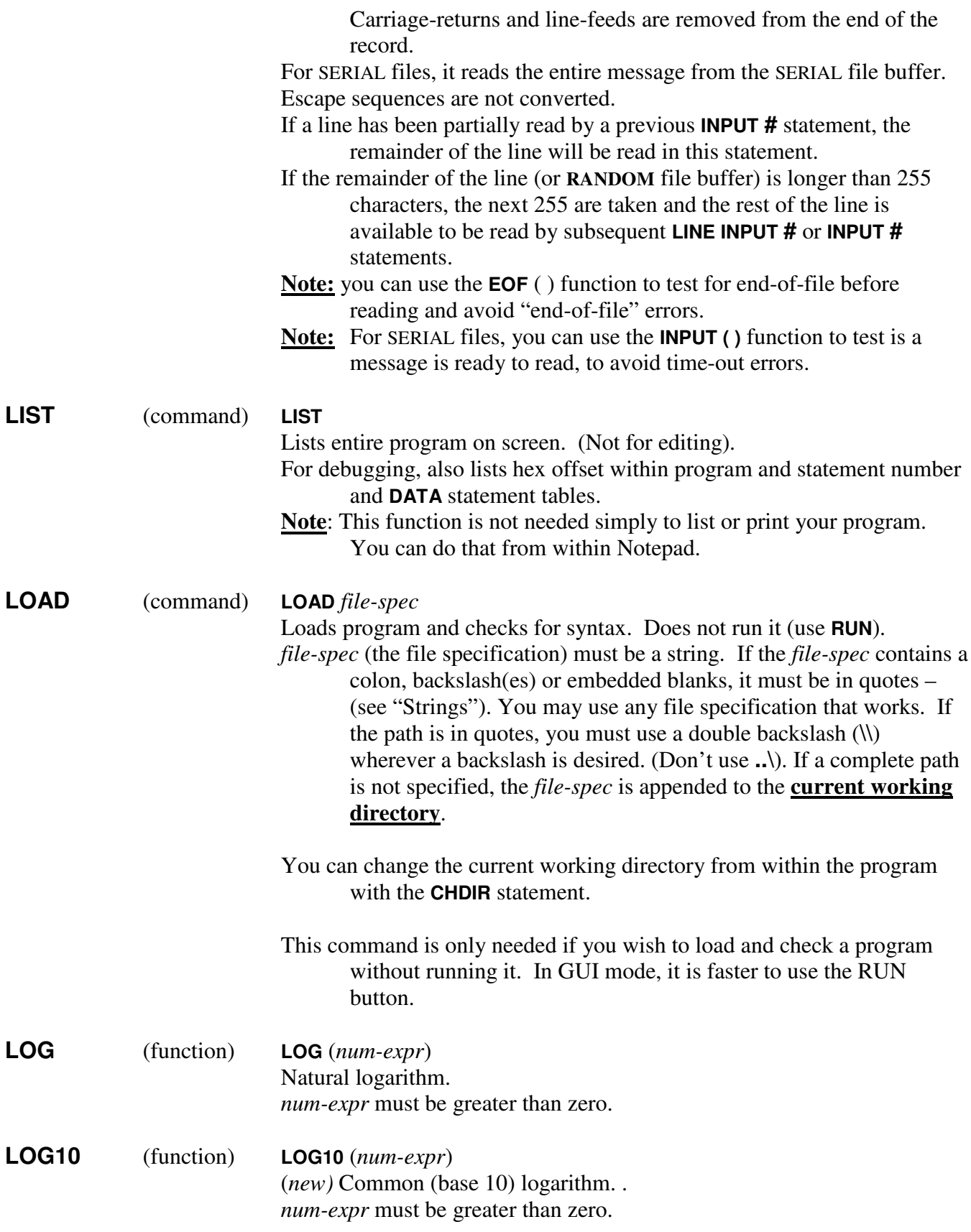

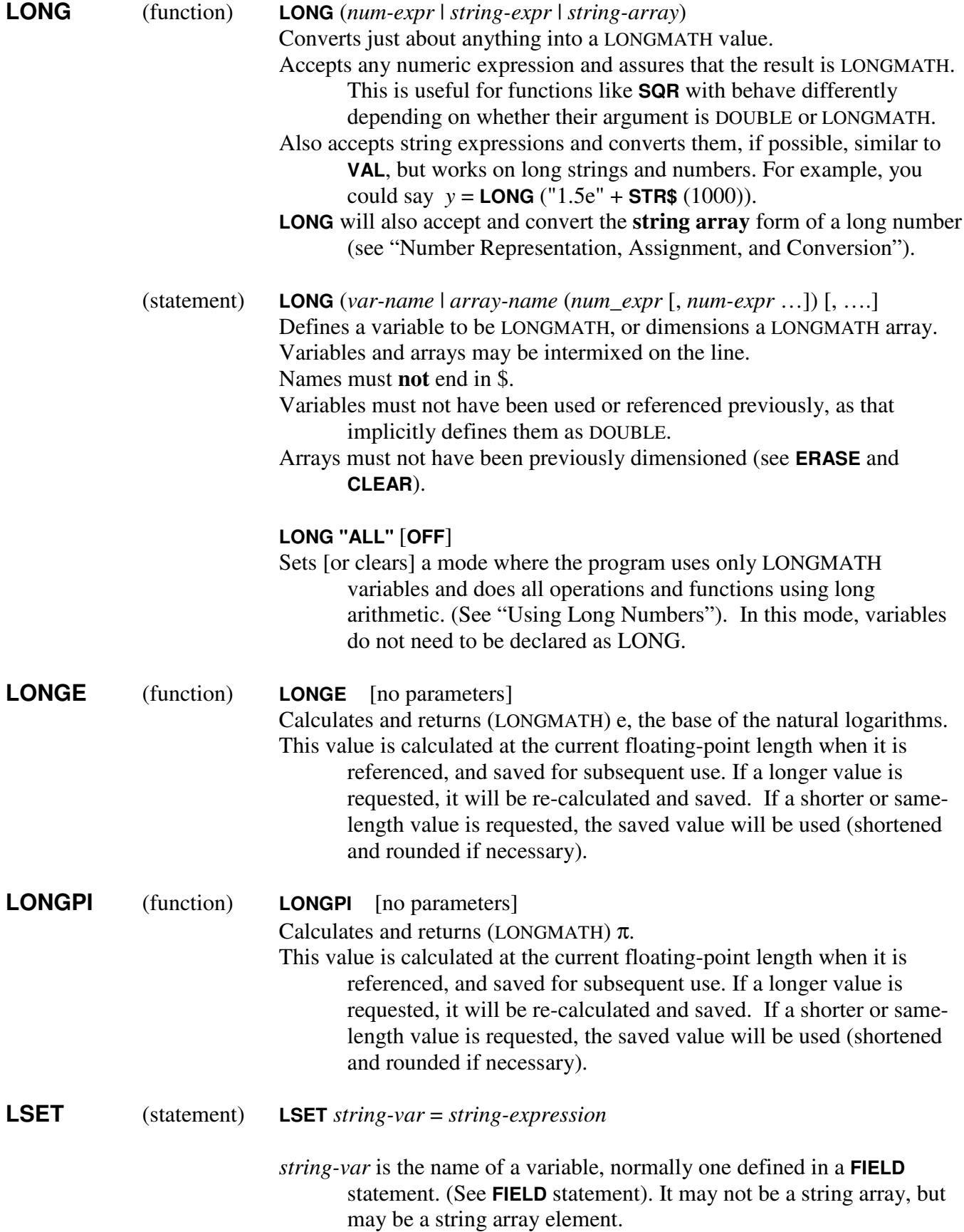

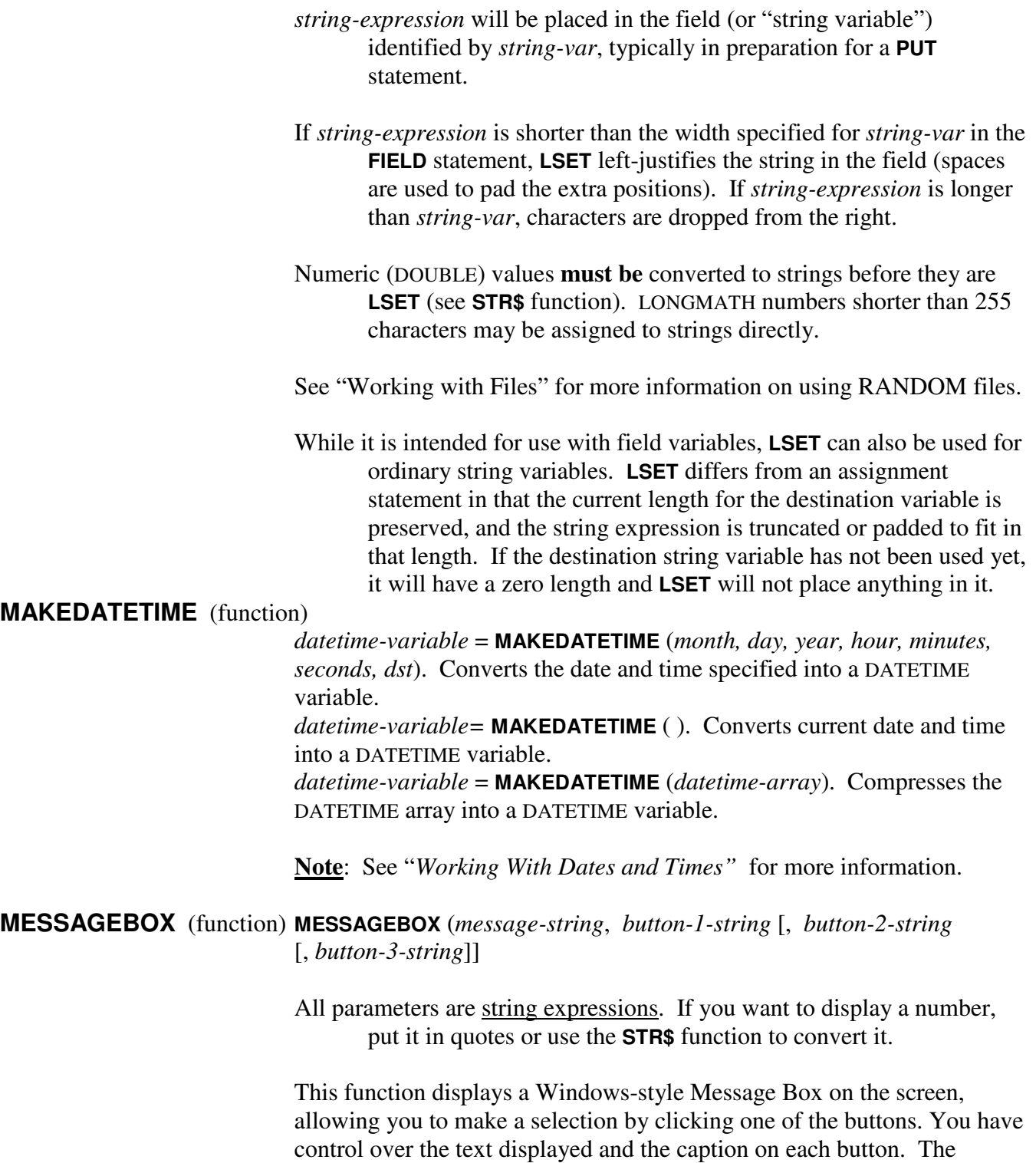

Message Box will have 1, 2 or 3 buttons, depending on the number of parameters provided. You must have a message string and at least one button string.

The function returns the number of the button you clicked (1 is the leftmost button). If you click the "**X**" button in the upper right corner, the function will return -1.

The BASIC program is suspended until you reply to the Message Box. If you click the "**Step**" button before leaving the Message Box, the program will enter stepping mode as soon as you click a Message box button. This is useful if you find yourself in a program loop that keeps displaying the Message Box. Of course, you can also click "**Kill Program**" which will destroy the Message Box immediately and terminate the BASIC program.

- **Note**: **MESSAGEBOX** has the same effect as printing a message to the screen and inputting a number as a reply. It just looks better, and is easier to code.
- **Note**: You could precede the **MESSAGEBOX** function with a **BEEP** to alert you that a message is requesting a response.
- **Note**: You should keep the strings for the buttons **short** (typically less than 15 characters). Strings do not wrap around on the buttons, and text could be lost. It is best to use longer strings to ask the question and short strings like "yes" and "no" for the buttons.

The message string will wrap, and if you want to force a new line, you may insert the new-line character  $(\ \n\cdot n)$  into the string.

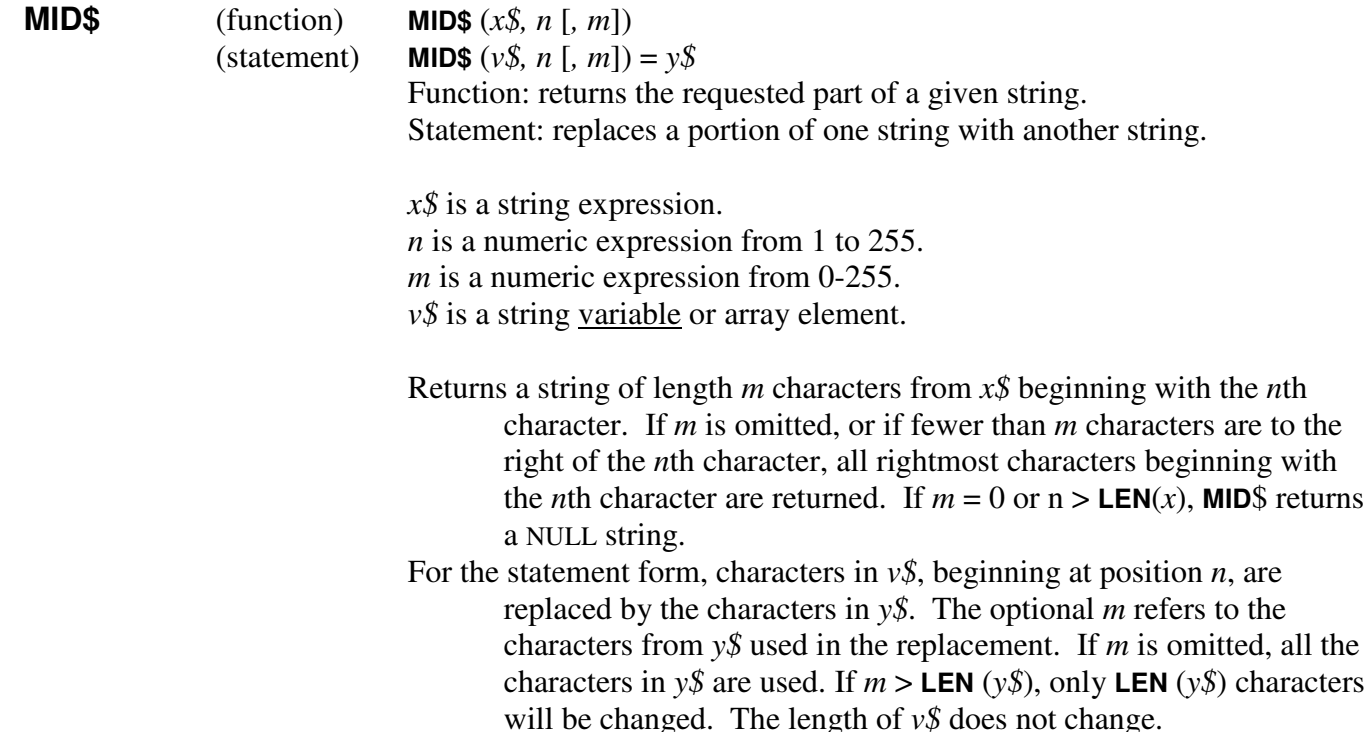

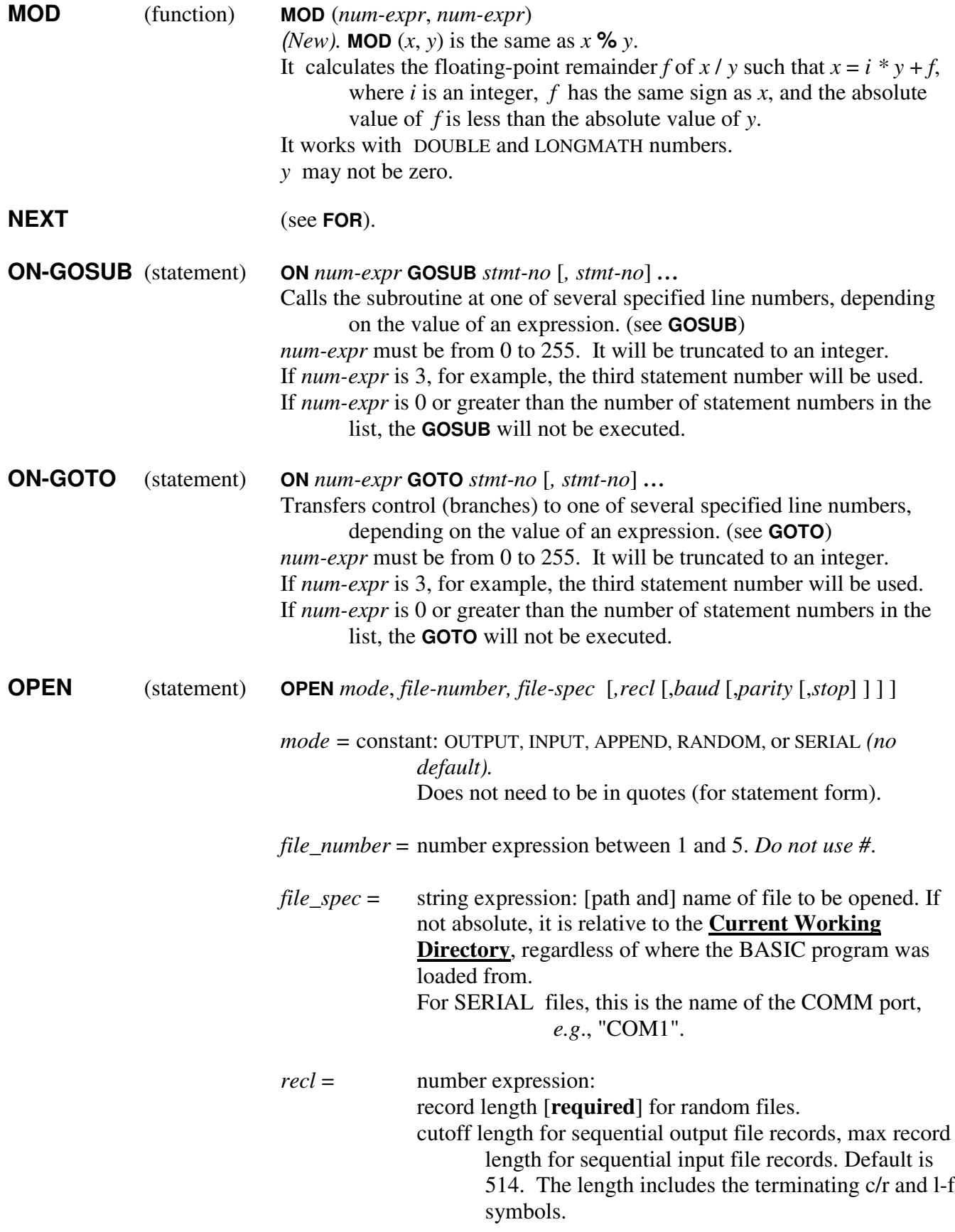

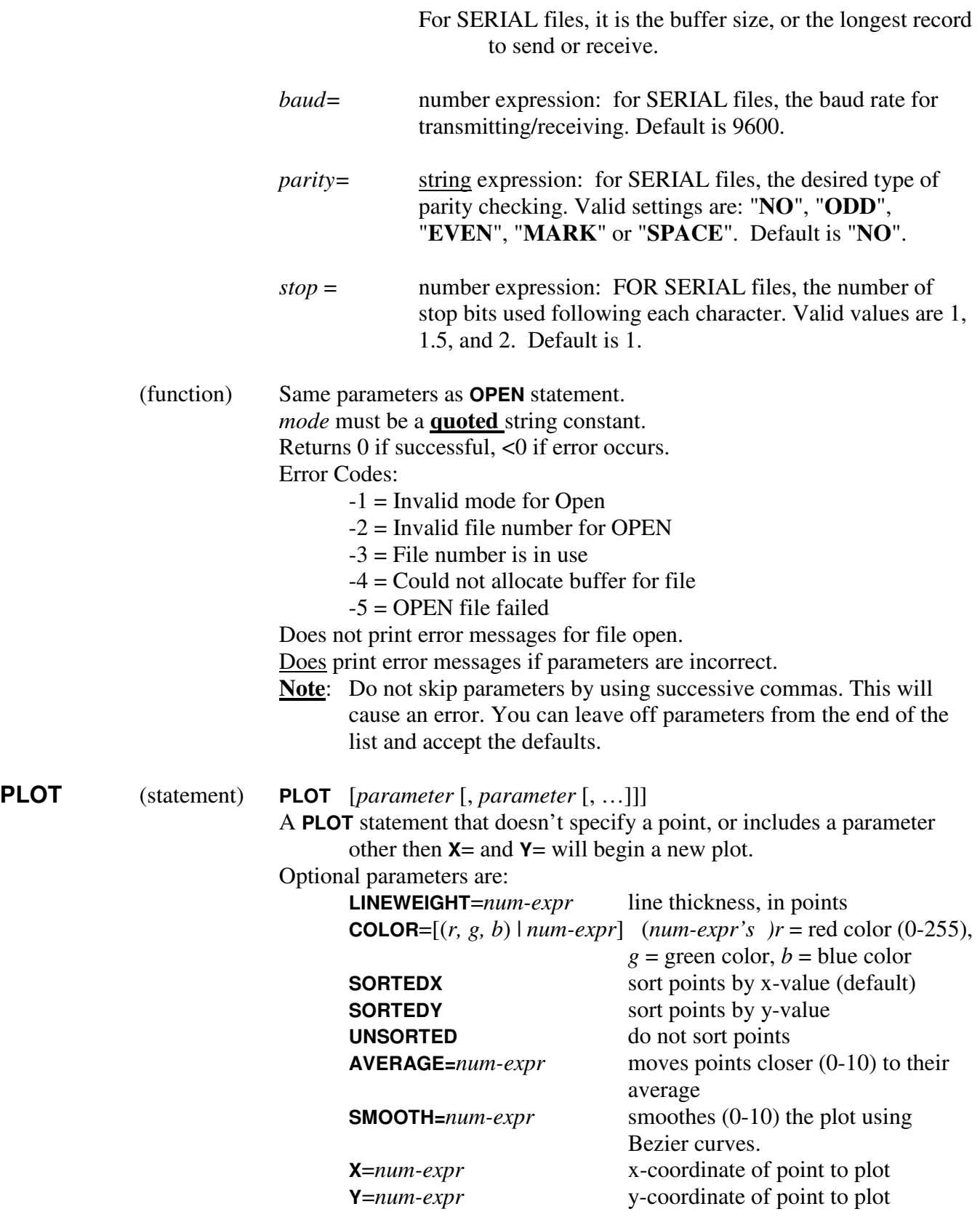

(See the document "Intermediate Graphics" for more information)

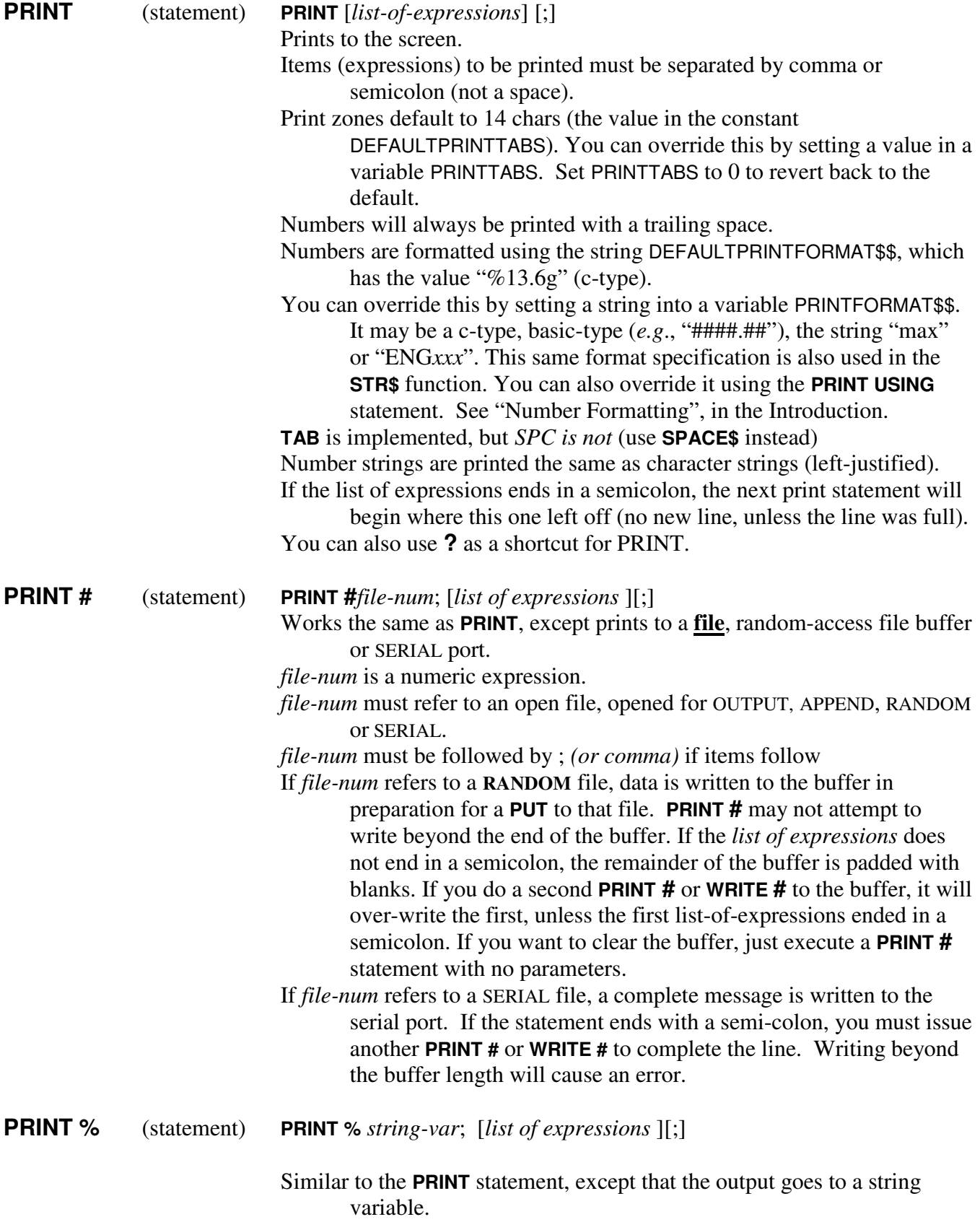

Some differences are:

- If a line terminates with a semicolon, data will be placed in the destination string, but will also be retained in the buffer for subsequent **PRINT%** or **WRITE%**.
- The maximum line length is 255 characters. If a data item will not fit on the remainder of the line, it will not be copied into the string, nor will any subsequent items in the list. If the first item is a LONGMATH variable, and is longer than 255, only the first 255 characters will be printed. The data will not wrap around or continue to the next line – (there is no next line). You should stay within the 255-character limit.
- If a **TAB** ( ) references a column previous to the current print position, it will *not* skip to the next line (there is no next line). The string will be terminated at that point.
- **PRINT** % is useful for formatting strings, particularly those that are going to be used later in reports or graph **TEXT** statements.
- **Note: PRINT%** and **WRITE%** statements may be intermixed to create a string. Use the semicolon at the end of the list to show that the list is continued in the next statement.
- **Note: PRINT%** statements may also use the **USING** parameter, e.g., **PRINT%** *abc*\$; **USING** "*format-spec*"; *list-of-items*. Different **PRINT%** statements may use different format specifications.
- **Note:** There are other ways to format strings, including string concatenation (**+**), **MID\$**, **LSET** and **RSET** with **FIELD** statements, **STR\$**, **STRING\$**, **SPACE\$**, **FORMATDATETIME\$**, **HEX\$**, **HEXCONVERT**, **DATE\$**, **TIME\$**, etc. You may use all these tools to get the formatting you like, or stick with the functions with which you are most comfortable.
- **PRINT USING** (statement) **PRINT USING** *v*\$; [*list of expressions*][;] Works exactly like the **PRINT** statement except it uses an over-riding format string for numbers. See "Number Formatting", in the Introduction. *v*\$ is a format string (c-type or basic-type), "ENGxxx" or "max", which is used to format numbers instead of the default or override format strings. There is a special format string for LONGMATH numbers (see "Working With Long Numbers"). *v\$* must be followed by a semicolon. No formatting of string items.

**PRINT # USING** (statement) **PRINT #***file-num*; **USING** *v\$*; [*list of expressions*][;]

![](_page_31_Picture_830.jpeg)

![](_page_32_Picture_725.jpeg)

![](_page_33_Picture_802.jpeg)

![](_page_34_Picture_725.jpeg)

![](_page_35_Picture_716.jpeg)

![](_page_36_Picture_621.jpeg)

Descriptive Parameters:

Parameters which set the way figures are drawn:

![](_page_37_Picture_553.jpeg)

the center to the right or left edge of a rectangle.

![](_page_38_Picture_547.jpeg)

for the first point. Don't specify the first point again at the end for a polygon.

The **POLYPOINTS** array is also used with **CHAROUTLINE** and **PLOTCHAROUTLINE**.

![](_page_39_Picture_447.jpeg)

- **CHARACTERS** = *string-expr* String of characters to be used in a **SHAPE TEXT**.
- **FONT** = *string*-*expr* Name of the font to be used for the **SHAPE TEXT** function. Default is a generic sans-serif font
- **BOLD** = *num-expr* Weight (from 0 to 1000) of the font used in the **SHAPE TEXT** function.
- **ITALIC** = *num-expr* Normal or italic for the font used in the **SHAPE TEXT** function. Default is  $0$  (= normal), 1 = itallic.
- **DIRECTION=**[normal | reverse] Specifies the direction to draw figures: normal = counter-clockwise, reverse = clockwise.
- **RESET** Resets all the descriptive parameters to their default or initial values.

Shape Drawing Parameters:

![](_page_39_Picture_448.jpeg)

![](_page_40_Picture_409.jpeg)

**SHORT** (function) **SHORT** (*num\_expr*)

![](_page_41_Picture_685.jpeg)

![](_page_42_Picture_669.jpeg)

![](_page_43_Picture_684.jpeg)

![](_page_44_Picture_654.jpeg)

![](_page_45_Picture_636.jpeg)

![](_page_46_Picture_777.jpeg)

![](_page_47_Picture_795.jpeg)

- **Note: PRINT%** and **WRITE%** statements may be intermixed to create a string. Use the semicolon at the end of the list to show that the list is continued in the next statement. You may have to manually insert a comma between items in this case.
- **Note:** There are other ways to format strings, including string concatenation (**+**), **MID\$**, **LSET** and **RSET** with **FIELD** statements, **STR\$**, **STRING\$**, **SPACE\$**, **FORMATDATETIME\$**, **HEX\$**, **HEXCONVERT**, **DATE\$**, **TIME\$**, etc. You may use all these tools to get the formatting you like, or stick with the functions with which you are most comfortable.

Copyright © 2010-2015 Mark C. Hendricks